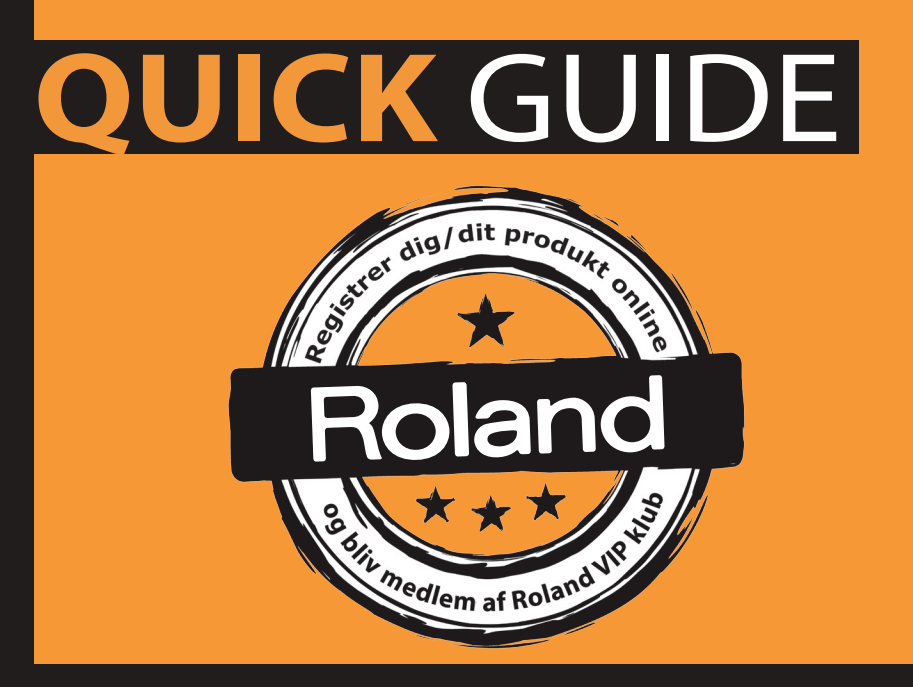

**JS-10** (DK/NO)

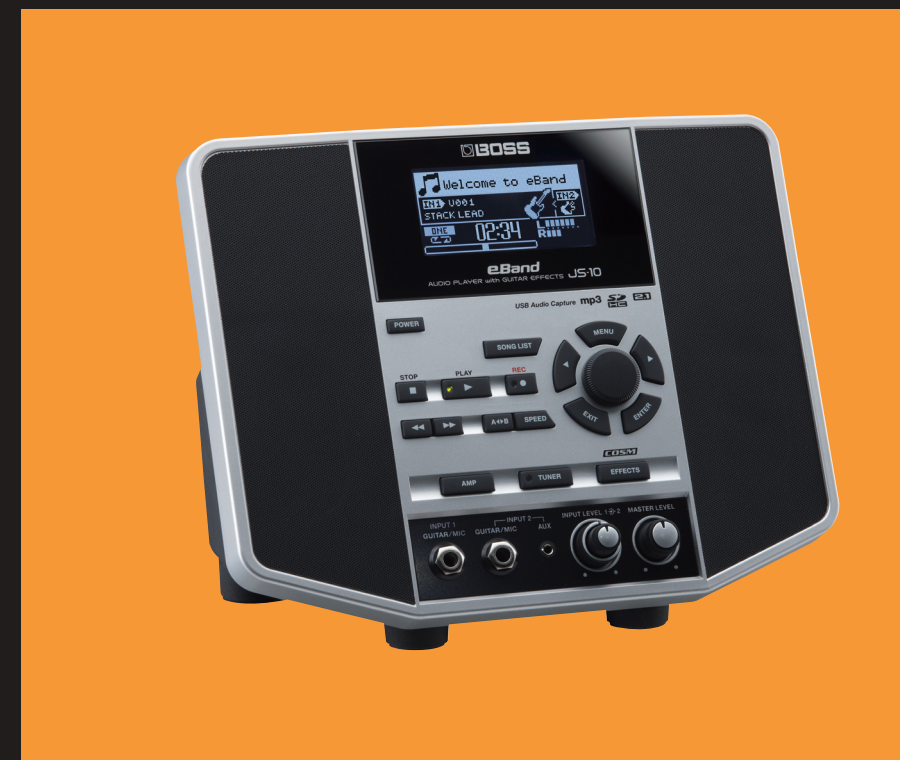

# **JS-10**

**DANSK BRUGSANVISNING RSC-0976**

### **Tillykke med dit nye instrument fra Roland!**

Registrer dig online på www.roland.dk / www.roland.no og bliv medlem af MY ROLAND – Rolands VIP klub.

Hvis du har købt et HP Piano, får du ekstra 3 års garanti, dvs. i alt 5 års garanti på dit HP Piano, hvis du registrerer dig online på Rolands hjemmesider.

Du har også muligheden for at sige "ja tak" til at modtage Rolands nyhedsmail og være på forkant med information fra Roland omkring produktnyheder, produktdemoer hos forhandlere, spændende artikler om forskellige musikere, koncerter, events, konkurrencer og meget mere.

Roland har produceret instrumenter i mange år, og er i dag en af de førende producenter indenfor mange forskellige instrumentkategorier. Uanset om du spiller klaver, keyboard, orgel, synthesizer, guitar, trommer, bas eller er indehaver af et større eller mindre studie, så har Roland det rigtige produkt. På Rolands hjemmesider og via Rolands nyhedsmail kan du læse om de mange produkter, og læse artikler om brug af MIDI og computer.

Hvis du har brug for hjælp, så har Roland en telefonsupport du kan ringe til, på hverdage mandag til torsdag imellem 14-16 og fredag imellem 9-11. Telefonnummeret er 39 16 62 29 og du er meget velkommen til at ringe. Vi svarer også på support via e-mail. Du kan skrive til os på support@roland.dk.

Der tages forbehold for trykfejl.

Gå nu i gang med at spille og glæd dig over, hvor dejligt det er at spille musik.

God fornøjelse!

## **INDHOLD**

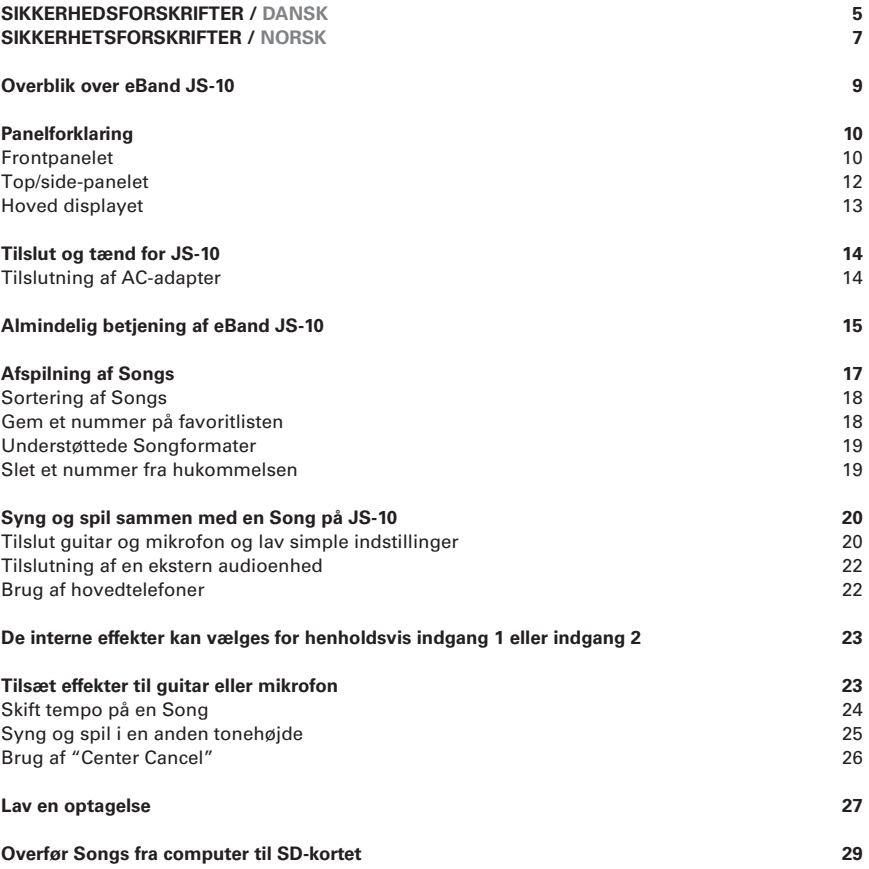

## **SIKKERHEDSFORSKRIFTER / DANSK**

*Det er vigtigt, at du læser disse sider inden du bruger dit nye musikinstrument. Selvom instrumentet er produceret efter de højeste standarder og naturligvis gennemgår omfattende test fra vores fabrikker, er det vigtigt, at du læser denne lille guide, der er skrevet, for at du skal undgå problemer med dit instrument.*

#### **Strømforsyning**

Det er vigtigt at bruge den rette strømforsyning til dit nye instrument. Anvender du en forkert strømforsyning, kan du risikere, at instrumentet ikke fungerer, at det kan gå i stykker eller det kan udgøre brandfare. Sørg derfor for at bruge enten den strømforsyning, der følger med instrumentet, eller brug den strømforsyning, som anbefales i den medfølgende engelske manual.

**Husk at bruger du andre strømforsyninger end den, der anbefales af Roland, så vil en evt. skade ikke være omfattet af din Roland garanti.**

Sørg også for, at de ledninger og kabler, som du bruger, er i god stand. Et strømkabel, der ikke er i god stand, kan udgøre en stor brandfare og skade både dig, instrument og det lokale, hvor instrumentet er placeret.

Anvender du en strømforsyning med fejl, kan det gå ud over lydkvaliteten og ødelægge dit instrument. Vær også opmærksom på, at tilslutter du strømforsyningen til samme strømkilde som f.eks. køleskab, fryser eller stikkontakter med dæmper, kan det medføre støj.

Når du tilslutter instrumentet til stikkontakten er det vigtigt, at instrumentet er slukket.

Når du tilslutter instrumentet til en stikkontakt så vær opmærksom på, at spændingen svarer overens med de krav, der står på instrumentet.

Det er ikke alle Roland instrumenter, der har ekstern strømforsyning. Faktisk er der mange, der har indbygget strømforsyning og som derfor kun leveres med et netkabel.

#### **Placering**

Alle elektriske apparater påvirkes af den placering apparatet har og det gælder naturligvis også for dit nye instrument. Du kender sikkert den lyd, der kan komme i fjernsyn og stereoanlæg m.v., hvis f.eks. mobiltelefonen ringer tæt på apparatet. Denne støj stammer fra den elektromagnetisme, som elektriske instrumenter udsender og den letteste måde at undgå støjen på, er at placere dit nye instrument væk fra potentielle støjkilder. Det kan være computerskærme, kraftige forstærkere, fjernsyn m.v.

Sørg også for at instrumentet ikke er placeret i ekstrem varme, direkte sollys, steder med fugt, støv eller under andre ekstreme forhold.

Sørg for at holde dit instrument rent. Skidt og snavs kan være medvirkende årsag til at dit instrument går i stykker. Alle Rolands instrumenter indeholder elektronik og som du sikkert allerede ved, er elektronik følsomt overfor fedt, støv og snavs. Pas derfor godt på dit instrument. Når du skal fjerne støv skal du anvende en tør blød klud. Er der fedtpletter skal disse fjernes med en klud der er let fugtet og brug evt. lidt opvaskemiddel, hvis pletterne er svære at fjerne. Du må under ingen omstændigheder anvende væsker med opløsningsmidler.

Pas også på at instrumentet ikke kommer i forbindelse med væsker (øl, sodavand, m.v.) eller ting som kan skade instrumentet - f.eks. skarpe genstande m.v.

#### **Almindelig brug**

Når du i det daglige anvender instrumentet, så lad være med at trykke hårdt på knapper m.v. Knapperne på dit instrument skal virke uden at øve vold - Føler du, at du er nødt til at trykke hårdere end sædvanligt, bør du kontakte din autoriserede Roland-forhandler. Har du et instrument, der kører på batteri, så bør du skifte batterier og derved checke, om det afhjælper problemet.

Når du tilslutter eller fjerner kabler fra instrumentet, så tag fat i stikket og ikke i selve ledningen.

Det er helt almindeligt at instrumentet kan blive varmt når det er tændt. Når du transporterer dit nye instrument, bør du bruge enten en Flightcase eller den originale papkasse, instrumentet blev leveret i.

Selvom det vel for de fleste er naturligt så udsæt ikke instrumentet for voldsomme belastninger. Sørg for ikke at kaste med instrumentet, sætte tunge ting ovenpå det eller på andre måder øve vold imod instrumentet.

#### **Reparation**

Skulle uheldet være ude så husk altid at kontakte din forhandler. Roland giver 2 års garanti på alle produkter og reparation og service skal ske på et Roland-autoriseret værksted. Kontakt Rolands tekniske afdeling på telefon 39 16 62 40 for yderligere information.

Du må under ingen omstændigheder selv forsøge at åbne og reparere dit instrument, hvis det går i stykker. Husk at din garanti bortfalder, hvis du alligevel gør det.

#### **Data**

Mange af Rolands instrumenter har indbygget hukommelse til lagring af data (lyde, sequencerdata, brugeropsætninger m.v.). Har dit instrument en hukommelse, så husk at tage backup af data med jævne mellemrum og under alle omstændigheder, hvis instrumentet skal serviceres på et værksted. Når du tager backup sker det enten på det indbyggede medie (diskette, SmartMedia, Zip o.l.) eller via MIDI til computer. For nærmere detaljer omkring dette bør du læse i den engelske manual eller ringe til Rolands support på hverdage imellem 14 og 16 på telefon 39 16 62 29.

Vær opmærksom på at de forskellige medier også skal håndteres med omhu. Generelt vil digitale-medier kunne miste data, hvis de opbevares i nærheden af magnetiske kilder, f.eks. computerskærme, højttalere m.v. Læs mere om brugen af de enkelte medier i din engelske manual.

## **SIKKERHETSFORSKRIFTER / NORSK**

*Det er viktig at du leser disse sidene før du begynner å bruke ditt nye musikkinstrument. Selv om instrumentet er produsert etter de strengeste standarder og naturligvis gjennomgår omfattende tester ved våre fabrikker, er det viktig at du leser denne lille guiden som er skrevet for at du skal unngå å få problemer med ditt instrument.*

#### **Strømforsyning**

Det er viktig at du bruker den riktige Strømforsyningen til instrumentet. Bruker du feil strømforsyning kan du risikere at instrumentet ikke fungerer, at det blir ødelagt eller at det kan utgjøre brannfare. Sørg derfor og enten bruke den strømforsyningen som følger med instrumentet, eller bruk den strømforsyningen som anbefales i den medfølgende engelske bruksanvisningen.

**Husk at hvis du bruker en annen strømforsyning enn den som anbefales av Roland, så vil ikke eventuelle skader komme inn under Rolands garantiansvar.**

Sørg også for at ledninger og kabler som du bruker er i god stand. En defekt strømkabel kan utgjøre stor brannfare og skade både deg selv, instrumentet og lokalet der instrumentet er plassert.

Bruker du en strømforsyning med feil kan det både gå ut over lydkvaliteten og ødelegge ditt instrument. Vær også oppmerksom på at hvis du kobler strømforsyningen til samme strømkurs som for eksempel kjøleskap, fryser eller lysdemper, kan dette generere støy i instrumentet.

Når du kobler instrumentet til strømnettet er det viktig at strømbryteren på instrumentet er slått av.

Før du kobler instrumentet til strømnettet må du være sikker på at spenningen stemmer overens med de krav som står på instrumentet.

Det er ikke alle Roland instrumenter som har ekstern strømforsyning. Det er mange som har innebygget strømforsyning og som derfor bare leveres med en nettkabel.

#### **Plassering**

Alle elektriske apparater påvirkes av den plasseringen apparatet har, og dette gjelder naturligvis også ditt nye instrument. Du kjenner sikkert den lyden som kan oppstå i TV-apparater eller lydanlegg hvis en mobiltelefon befinner seg i umiddelbar nærhet. Denne støyen kommer fra det elektromagnetiske feltet som stråler ut fra alle elektriske apparater. Den letteste måten å unngå slik støy på er å plassere instrumentet i tilstrekkelig avstand fra slike forstyrrende støykilder. Disse kan også være dataskjermer, kraftige forsterkere, fjernsynsapparater osv.

Sørg også for at instrumentet ikke utsettes for ekstrem varme, direkte sollys, fuktighet, støv eller andre ekstreme påvirkninger.

#### **Rengjøring**

Sørg for å holde instrumentet rent. Støv og skitt kan være en medvirkende årsak til at instrumentet går i stykker. Alle Rolands instrumenter inneholder elektronikk som kan ta skade av uheldige kombinasjoner av fuktighet, støv og fremmedelementer som kan skape kortslutninger. Pass derfor godt på ditt instrument. Når du skal fjerne støv og skitt bør du bruke en tørr, myk klut. Fjerning av fettflekker gjøres med en lett fuktet klut, eventuelt med litt oppvaskmiddel hvis flekkene er vanskelige å fjerne. Du må under ingen omstendigheter bruke rensevæsker som inneholder løsningsmidler.

Pass også på at instrumentet ikke kommer i forbindelse med væsker (øl, mineralvann osv.) eller ting som kan skade instrumentet, for eksempel skarpe gjenstander osv.

#### **Alminnelig bruk**

Når du bruker instrumentet til daglig skal du ikke trykke overdrevent hardt på knapper osv. Knappene på instrumentet skal trykkes på uten bruk av hard kraft. Føler du at du er nødt til å trykke hardere enn vanlig bør du kontakte din autoriserte Roland-forhandler. Har du et instrument som bruker batterier, bør du først skifte til nye batterier og sjekke om dette løser problemet.

Når du kobler til eller fra ledninger skal du holde i kontakten - ikke dra i selve ledningen.

Det er helt normalt at elektroniske instrumenter blir varme når de er slått på.

Når du transporterer ditt nye instrument bør du enten bruke en egnet transportkasse eller den originale emballasjen som instrumentet ble levert i.

Ikke utsett instrumentet for voldsomme belastninger selv om det i blant kan være en fristelse... Sørg for å behandle ditt instrument med forsiktighet.

#### **Reparasjon**

Skulle uhellet være ute så husk å kontakte din forhandler. Roland gir 2 års garanti på alle produkter og reparasjon, og service skal skje på et Roland-autorisert verksted.

Du må under ingen omstendighet selv forsøke å reparere ditt instrument hvis det går i stykker. Dette vil kunne resultere i at din garanti ikke lenger gjelder.

#### **Data**

Mange av Rolands instrumenter har innebygget minne til lagring av data (lyder, sequencerdata, brukeroppsett osv.) Hvis ditt instrument har dette, så husk å ta sikkerhetskopier av verdifulle data med jevne mellomrom, og under alle omstendigheter hvis instrumentet skal leveres til service på et verksted. Når du tar sikkerhetskopier skjer dette enten på det innebygde mediet (SD-kort, USB minne, CD og lignende) eller via MIDI til en datamaskin.

For nærmere detaljer om dette kan du lese den engelske brukerveiledningen eller ringe Rolands brukerstøtte man-tors mellom kl 14.00 og 16.00 på telefon 22 73 48 44.

Vær oppmerksom på at de forskjellige lagringsmedier også skal håndteres med forsiktighet. Les mer om bruken av de enkelte lagringsmedier i din engelske manual.

## **OVERBLIK OVER EBAND JS-10**

Boss eBand JS-10 er en afspiller, som kan afvikle både mp3 og WAV-filer, og som er suppleret med guitar- og mikrofonindgange, så de afspillede numre kan tilføres guitar og vokal med professionelle og vellydende effekter. Afspilleren er velegnet til at bruge som afspiller både hjemme, i øvelokalet eller på spillesteder og til fester.

JS-10 har to guitar/mikrofonindgange,, guitareffekter og musikken kan afvikles direkte fra et SD-kort eller fra en USB-hukommelse, og forskellige numre kan afvikles i selvvalgt rækkefølge. De afviklede numre kan sammen med den tilføjede guitar og vokal optages på JS-10, og senere afvikles enten direkte fra denne eller fra en computer.

Effekter i JS-10 er både dedikerede guitareffekter, overdrive og forstærkersimuleringer, men også vellydende rumklang og ekkoeffekter.

## **PANELFORKLARING**

### **Frontpanelet**

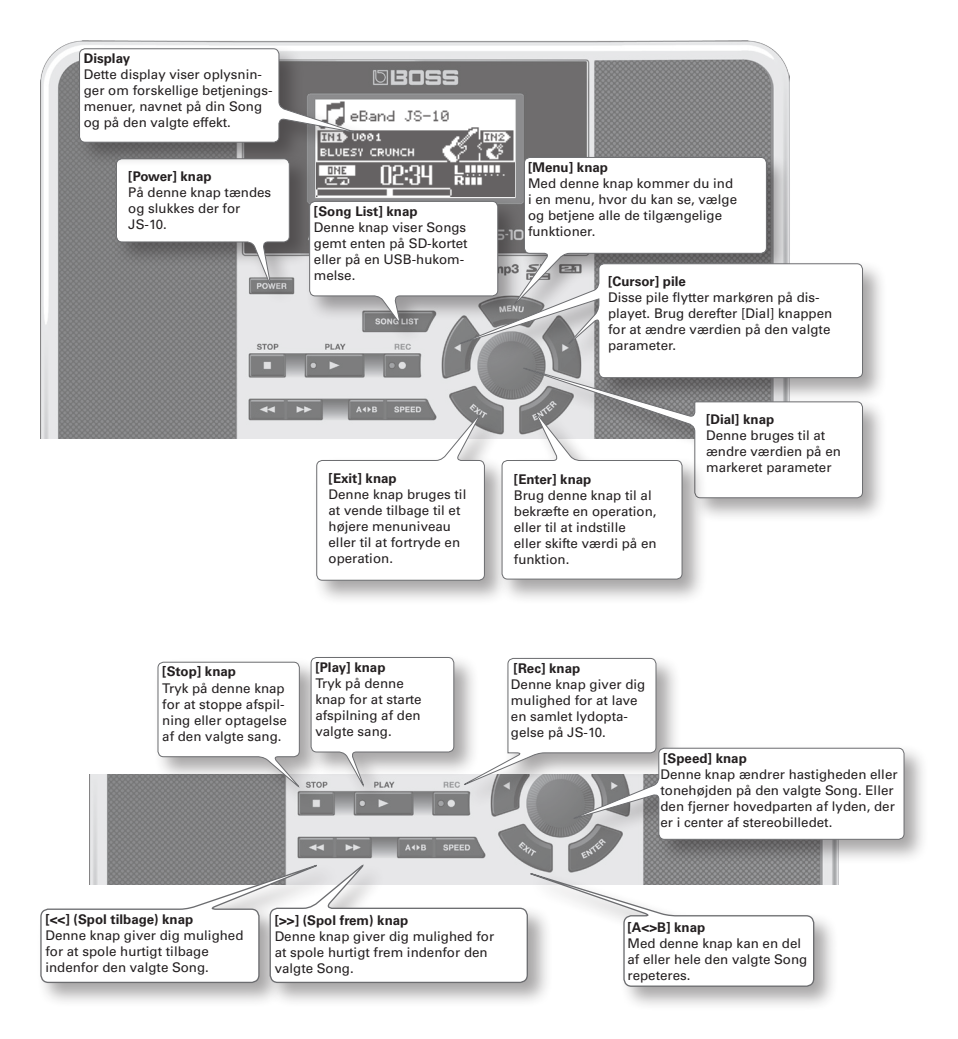

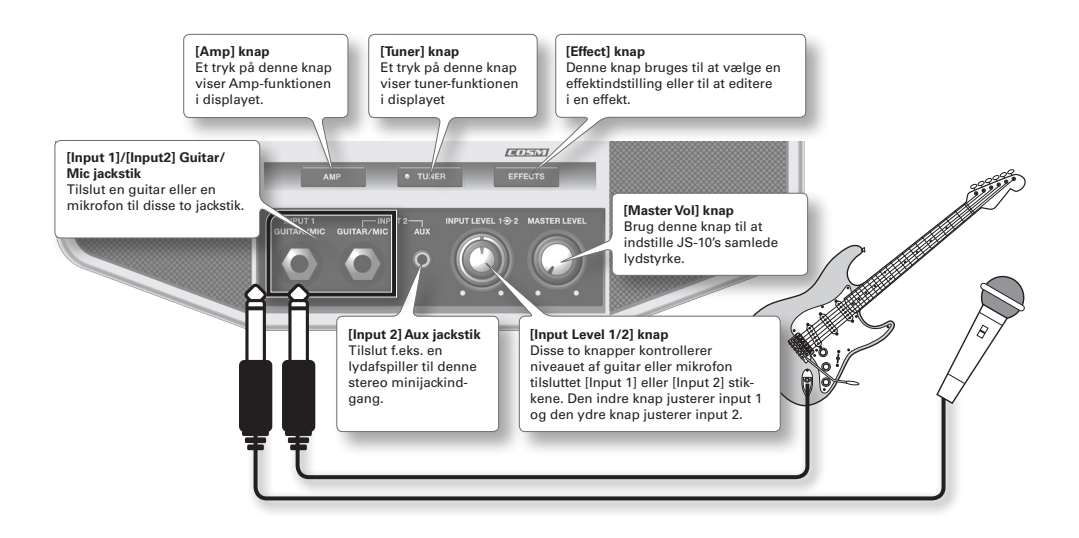

### **Top/side-panelet**

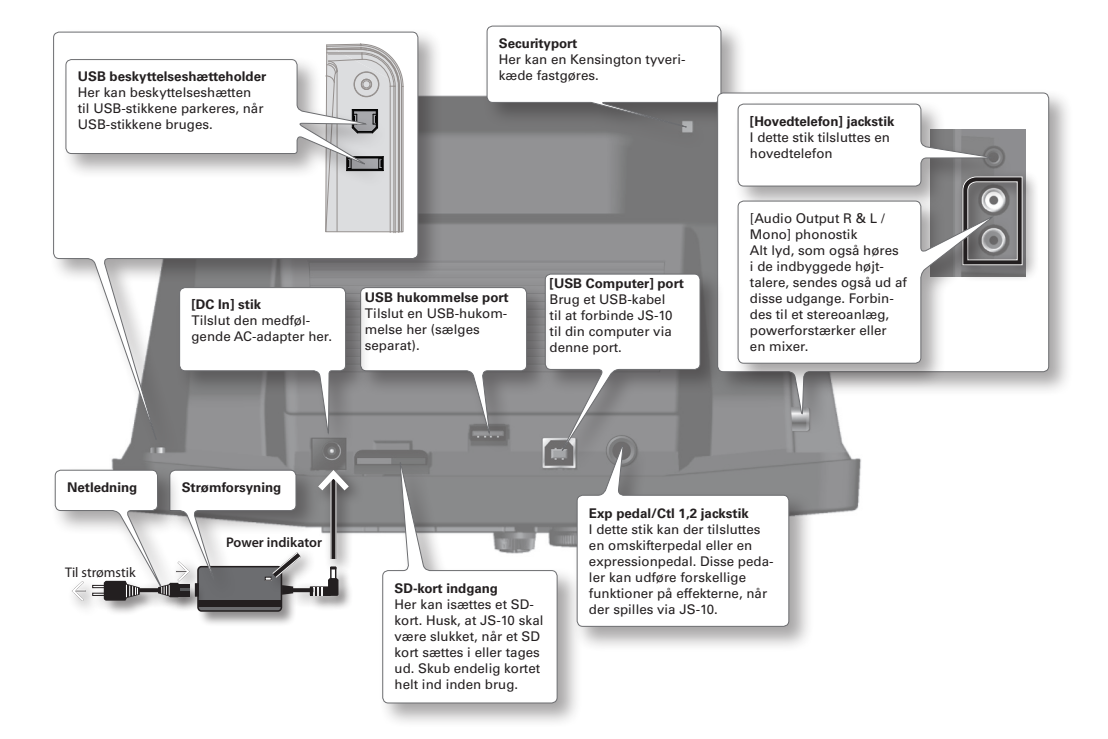

### **Hoveddisplayet**

JS-10 kan vise mange forskellige ting i displayet, men det herunder beskrevet er hovedmenuen i displayet; det, du ser, når JS-10 tændes.

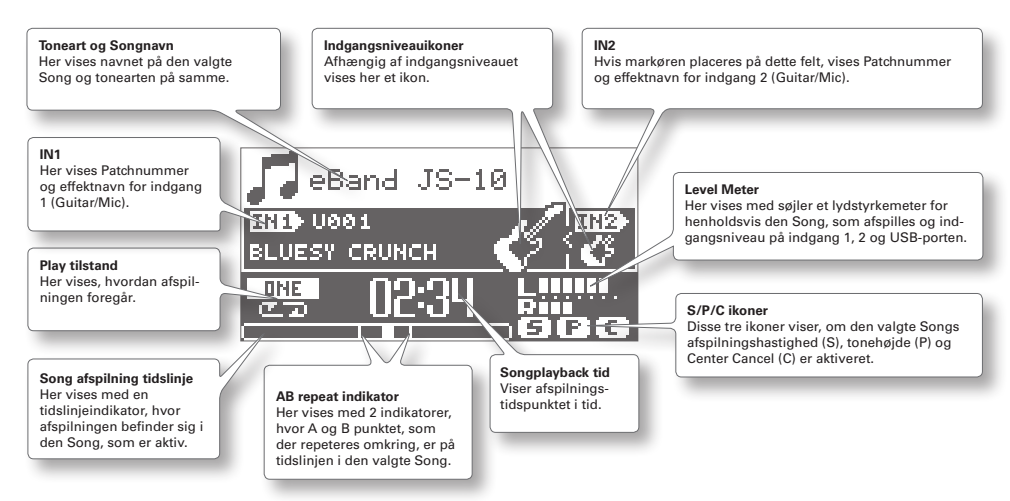

## **TILSLUT OG TÆND FOR JS-10**

### **Tilslutning af AC-adapter**

1. Drej [Master Level] knappen hele vejen mod uret for at skrue ned for lyden.

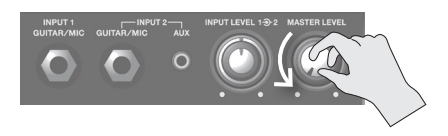

2. Tilslut den medfølgende netledning i AC-adapter. Indikatoren vil lyse, når du sætter AC-adapter ind i en stikkontakt. Anbring AC-adapteren, så den side med indikatoren vender opad.

Tilslut AC-adapteren til JS-10's AC IN stik.

4. Sæt netledningen i en stikkontakt.

Bemærk: Sørg for kun at bruge AC-adapteren, som leveres med enheden. Sørg også for, at der er angivet 220V på AC-adapterens krop.

5. Tænd for JS-10 ved at trykke på [Power] knappen.

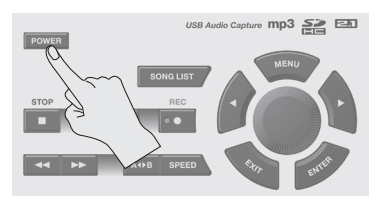

6. Drej op for [Master Level] knappen.

## **ALMINDELIG BETJENING AF EBAND JS-10**

Det er vigtig at vide, hvordan du bevæger dig rundt i menuerne på JS-10 og ændrer på de forskellige indstillinger. Ud over den hovedmenu, som du kommer i, når der trykkes på [Menu] knappen, så er der også undermenuer i [Songlist] menuen og i [Effect] menuen.

Et musiknummer på JS-10 har betegnelsen Song, og denne betegnelse bruges også i denne manual.

1. Tryk på [Menu] knappen.

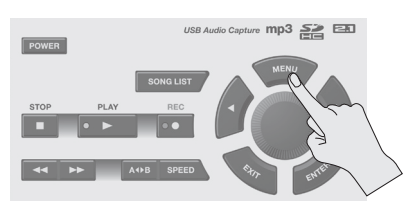

Displayet skifter til:

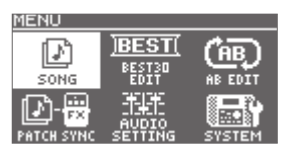

Her kan du vælge forskellige menuer eller funktioner.

- 2. Brug [Cursor <>] knapperne for at vælge en menu.
- 3. Tryk på [Enter] for at gå ind i den valgte menu.
- 4. Vælg en parameter ved hjælp af [Cursor<>] knapperne, og drej på [Dial] knappen for at ændre værdien.
- 5. Tryk på [Exit] for at komme tilbage til den forrige menu.

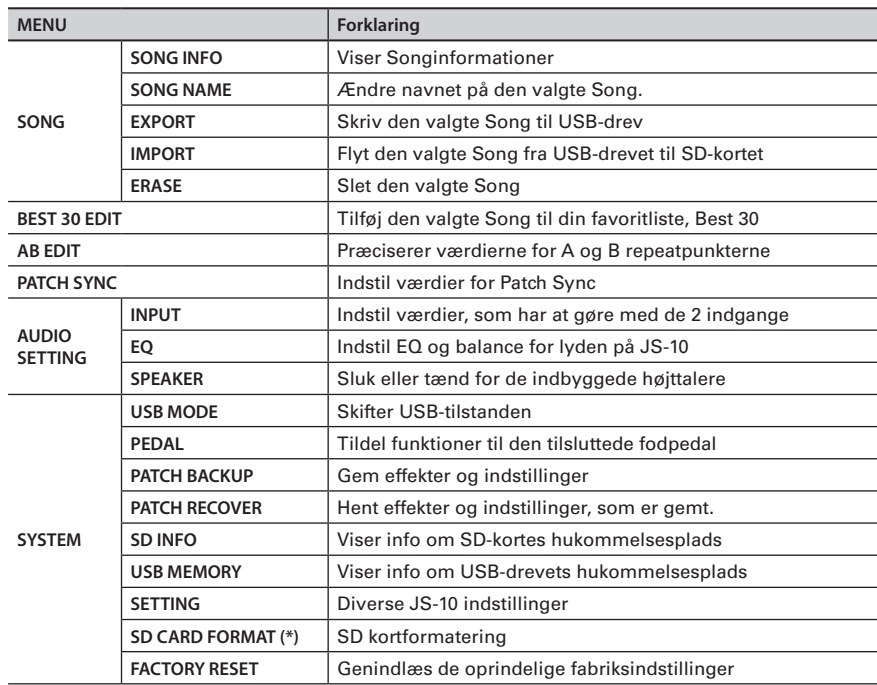

### 6. I hovedmenuen kan du ændre følgende punkter:

## **AFSPILNING AF SONGS**

JS-10 afspiller Songs gemt på den eksterne hukommelse, enten USB-hukommelsen eller SD-kortet. Vær sikker på at lægge de Songs, som du vil bruge, over på hukommelsen. Det kan gøres via din computer (læs senere).

Husk på aldrig at fjerne hverken SD- eller USB-hukommelse, mens afspilning eller optagelse er igang eller mens der skrives eller læses data fra denne eksterne hukommelse.

**ISBOSS ALL SONGS** Rock:Bluesy Rock **FRITER** Rock:Bluesy Rock (Bs&Dr) Rock:Organ Rock ock:Organ Rock (Bs&Dr eBand  $i = 30$ mp3 <u>등을</u> EBD POWER 1. Tryk på [Song List] knappen. Displayet skifter til Song Listvisning. 2. Drej på knappen for at vælge en Song.

Her forklares, hvordan du kan lytte til Songs, der er gemt i hukommelsen.

- 3. Tryk på [Enter] knappen.
- 4. Tryk på [>] Play knappen for at lytte til den valgte Song.
- 5. Tryk på [Stop] knappen for at stoppe afspilningen og for dermed at komme tilbage til begyndelsen af sangen.
- 6. Bruge [<<] og [>>] knapperne til at spole hurtigt tilbage eller frem i den valgte Song.

### **Sortering af Songs**

Da der kan ligge op til 4000 Songs i JS-10, så kan det være vigtigt at kunne sortere i den Song List, som vises i displayet. Det gøres på følgende måde.

- 1. Tryk på [Song List] og derefter på [Menu] knappen. En menu vises på displayet.
- 2. Vælg en kategori. Følgende kan vælges:

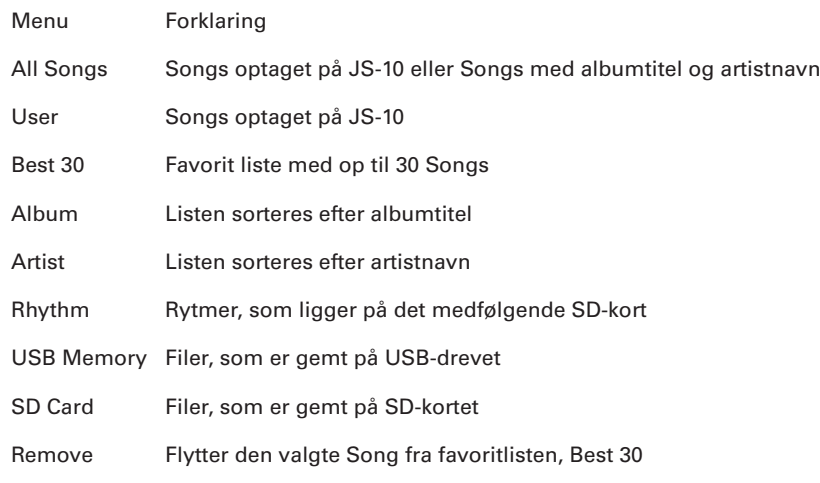

3. Tryk på [Enter] knappen. Listen ændres efter kategorivalg.

### **Gem et nummer på favoritlisten**

Favoritlisten, Best 30, kan kun indeholde numre, som er gemt på SD-kortet.

- 1. Vælg en Song, som du gerne vil have på favoritlisten.
- 2. Tryk på [Menu], vælg med [Cursor <>] Best 30 undermenuen, og tryk på [Enter].
- 3. Vælg en rangering af den pågældende Song.
- 4. Tryk på [Enter] knappen. Denne Song optræder nu på Best 30 listen.

### **Understøttede Songformater**

JS-10 kan som tidligere nævnt afspille mp3- og WAV-filer. JS-10 understøtter følgende formater:

- 1. eBand-format Roland/Boss-komprimeret format
- 2. mp3
	- Samplingfrekvens: 44,1 kHz
	- Bit rate: 64-320kbps
- 3. WAV
	- 16-bit lineær
	- Samplingfrekvens: 44,1 kHz

### **Slet et nummer fra hukommelsen**

- 1. Vælg den Song, som du gerne vil slette.
- 2. Tryk på [Menu], vælg [Song] og tryk på [Enter].
- 3. Vælg [Erase] og tryk på [Enter].
- 4. "Are you sure" vises på displayet. Tryk på [Enter] knappen for at slette den valgte Song permanent.

## **SYNG OG SPIL SAMMEN MED EN SONG PÅ JS-10**

### **Tilslut guitar og mikrofon og lav simple indstillinger**

Du kan bruge 2 indgange sammen med JS-10. [Input 1] indgangen kan bruges med en guitar eller en mikrofon. [Input 2] indgangen kan bruges enten med en guitar, mikrofon eller en linieindgang. I sidste tilfælde, brug da minijackindgangen (Aux). Hvis du har stik samtidig i begge [Input 2] indgange, så vil Guitar/Mic automatisk blive valgt.

Sænk lydstyrken, før du tilslutter en mikrofon til JS-10. Hvis lydstyrken er høj, når du tilslutter en mikrofon, kan du risikere feedback mellem mikrofon og højttaler.

Feedback mellem højttaler og mikrofon sker ved uheldig placering af mikrofon i forhold til højttalerne eller ved høj lydstyrke. Dette kan afhjælpes ved at:

- 1. Ændre retningen på mikrofonen.
- 2. Flytte mikrofonen længere væk fra højttalerne.
- 3. Sænke lydniveauet.
- 4. Slukke for højttalerne og bruge hovedtelefoner.

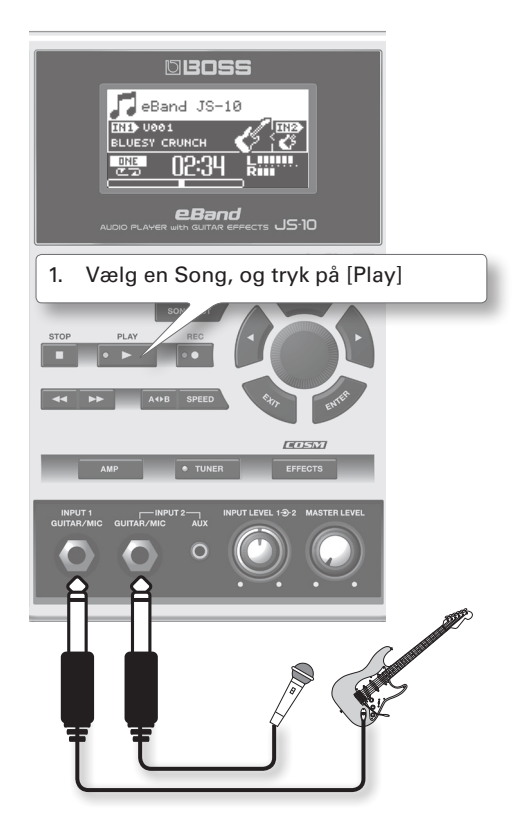

- 2. Inden du tilslutter en ledning i indgangene, så husk at dreje ned for lydstyrken på [Input Level]. Så sikrer du dig mod feedback og uheldig belastning af højttalerne.
- 3. Tilslut din guitar eller mikrofon,
- 4. Skru langsomt op for [Input level 1/2]. Lav et indbyrdes forhold, der er passende.
- 5. Tryk på [Stop] for at stoppe afspilningen.

### **Tilslutning af en ekstern audioenhed**

Du kan også tilslutte en ekstern lydkilde til JS-10's [Input 2] (Aux) stik.

Stikforbindelsen på JS-10 er et stereo minijackindgang, så du behøver et kabel med et sådant stik i den ene ende. I den anden ende skal der være stik, som passer med den stikforbindelse, der er på udgangen på din eksterne afspiller (normalt phono, jack eller minijack).

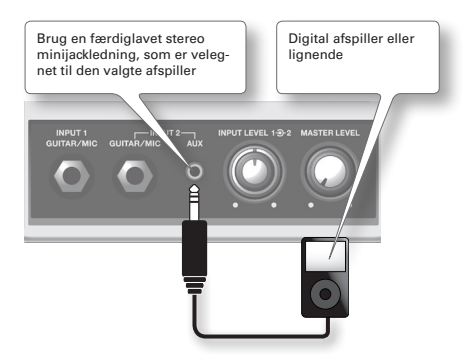

### **Brug af hovedtelefoner**

Du kan bruge hovedtelefoner for at lytte på JS-10 uden at forstyrre folk omkring dig, f.eks. om natten eller når du optager med mikrofon.

1. Sæt hovedtelefonerne til hovedtelefonstikket placeret på sidepanelet af JS-10.

Hvis du ikke ønsker at forstyrre andre, skal du slukke de interne højttalere, og det gøres i hovedmenuen.

Brug [Master Vol] knappen for at regulere lydstyrken.

### **TILSÆT EFFEKTER TIL GUITAR ELLER MIKROFON**

De interne effekter kan vælges for henholdsvis indgang 1 eller indgang 2

1. Vælg enten IN1 eller IN2 på displayet

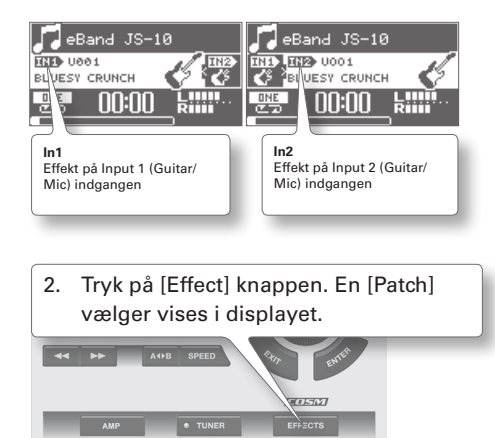

3. Vælg en effektkategori.

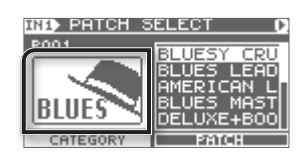

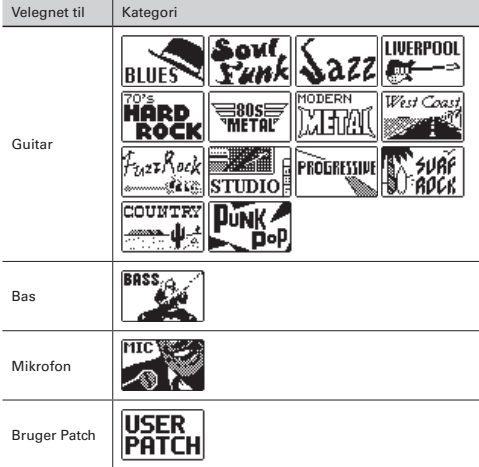

4. Vælg en Patch.

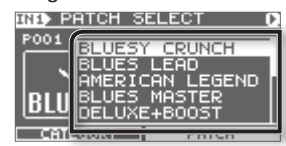

### **Skift tempo på en Song**

Hvis du oplever, at tempoet på den valgte Song er for hurtigt eller for langsomt for dig at spille med, så kan du ændre hastigheden på den afspillede Song.

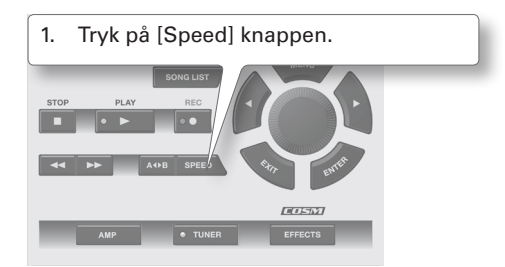

- 2. Vælg "Speed".
- 3. Tryk på [Enter] knappen. "Speed" er nu tændt (On).
- 3. Hastigheden er i procent og kan ændres med [Dial] knappen i området mellem 50-150%.

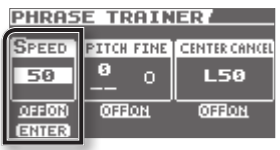

4. Hoveddisplayet viser et "S", som indikerer, at hastigheden er ændret.

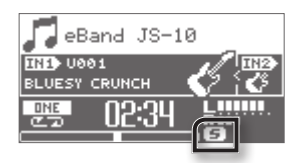

### **Syng og spil i en anden tonehøjde**

Hvis du oplever, at tonehøjden på den valgte Song er for høj eller for lav for dig at synge eller spille, så kan du ændre tonehøjden.

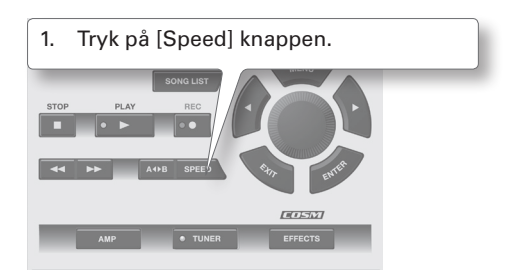

- 2. Vælg "Pitch Fine".
- 3. Tryk på [Enter] knappen.

"Pitch Fine" er nu tændt (On).

3. Tonehøjden kan nu ændres på "Pitch" parameteren indenfor området -6 til +7 halvtoner. Og på "Fine" parameteren indenfor området +/-50.

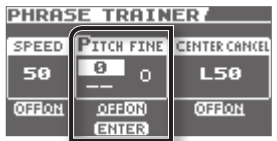

4. Hoveddisplayet viser et "P", som indikerer, at tonehøjden er ændret.

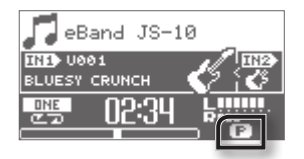

### **Brug af "Center Cancel"**

På en almindelig mp3/Wav-fil, som ikke er forberedt for karaokebrug, vil vokalen eller melodi være tilstede i musikken. Denne kan dæmpes betydeligt ved at bruge funktionen Center Cancel.

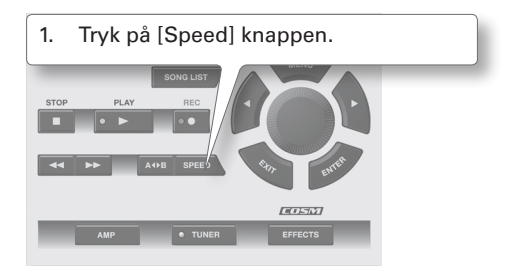

- 2. Vælg "Center Cancel".
- 3. Tryk på [Enter] knappen.

"Center Cancel" er nu tændt (On).

3. Vælg i hvilken del af stereobilledet, signalet skal dæmpes. Du kan vælge fra L50 over Co til R50. I de fleste tilfælde ligger vokal/melodi i midten af stereobilledet, og så skal værdien være Co.

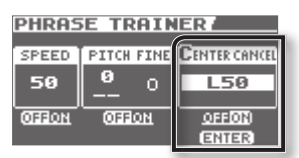

4. Hoveddisplayet viser et "C", som indikerer, at Center Cancel er aktiveret. Center Cancel virker også på Input 2 (Aux) indgangen og på USB-indgangen (Computer), når JS-10 fungerer som et computerlydkort.

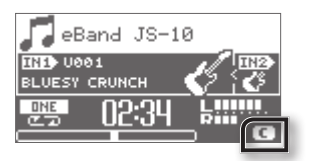

## **LAV EN OPTAGELSE**

Du kan lave en optagelse på JS-10. Du vil optage nøjagtig det, som du hører, både den valgte Song og det, som du spiller via indgangene og med de indbyggede effekter.

1. For at optage, mens en Song bliver afspillet, så tryk først på [Play] knappen og derefter på [Rec] knappen. Nu optages både den afspillede Song, og det, som kommer ind af Input 1/2 indgangene med de valgte effekter.

Hvis du kun ønsker at optage, hvad der kommer ind af indgangene, så nøjes med at trykke på [Rec] knappen.

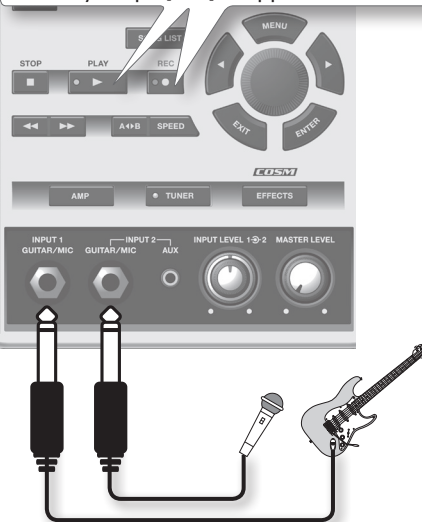

2. Tryk på [Stop] knappen for at stoppe optagelsen. Et "Rec End" billede kommer op i displayet

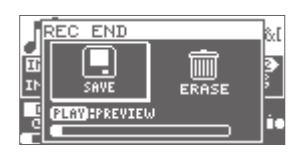

3. Beslut, hvad du ønsker at gøre med optagelsen. Følgende kan vælges:

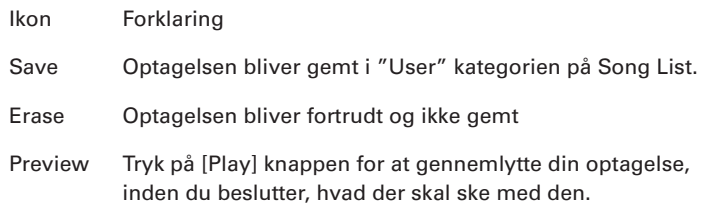

## **OVERFØR SONGS FRA COMPUTER TIL SD-KORTET**

Der er flere metoder for at få wav- og mp3-filer fra computer over på SD-kortet på JS-10, bl.a. kan det medfølgende PC-program eBand Song List Editor bruges (se den engelske manual).

Den simple metode er at tilslutte et USB-drev til computeren og overføre filer til denne hukommelse. Tilslut derefter USB-hukommelsen til JS-10 og afspil enten direkte fra USB-drevet (visse begrænsninger) eller overfør filerne til SD-kortet.

Den sidstnævnte metode udføres på følgende måde:

- 1. Tilslut en USB-hukommelse drev til computeren, og læg alle de filer, som du vil have over på JS-10, på denne hukommelse.
- 2. Tilslut denne USB-hukommelse til JS-10's [USB Memory] port.
- 3. Vælg den Song på USB-hukommelsen, som skal importeres.
- 4. Tryk på [Menu], vælg "Song" og tryk derefter på [Enter]
- 5. Vælg "Import" og tryk på [Enter]
- 6. En "Song Import" billede vises i displayet.

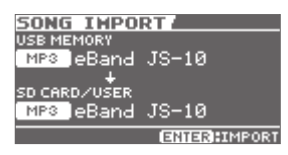

7. Tryk på [Enter] og den valgte Song vil blive overført til SD-kortet.

Hermed slutter denne Quick Guide for Boss eBand JS-10. Læs i den engelske manual, hvis du vil have yderligere informationer omkring JS-10. Her kan du bl.a. læse om, hvordan du editerer dine egne effekter og hvordan JS-10 bruges sammen med en computer.

Held og lykke med din nye Boss eBand JS-10 afspiller.

## **NOTER**

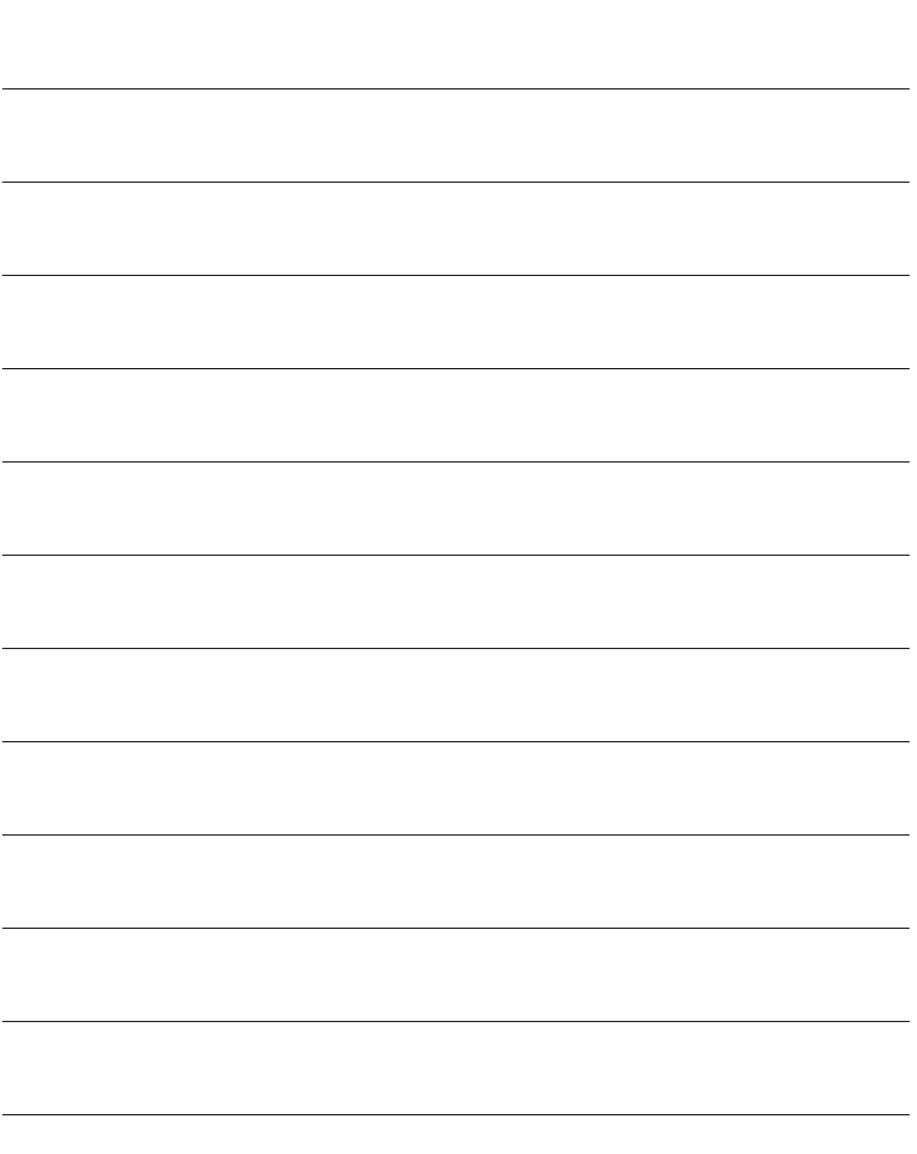

## **NOTER**

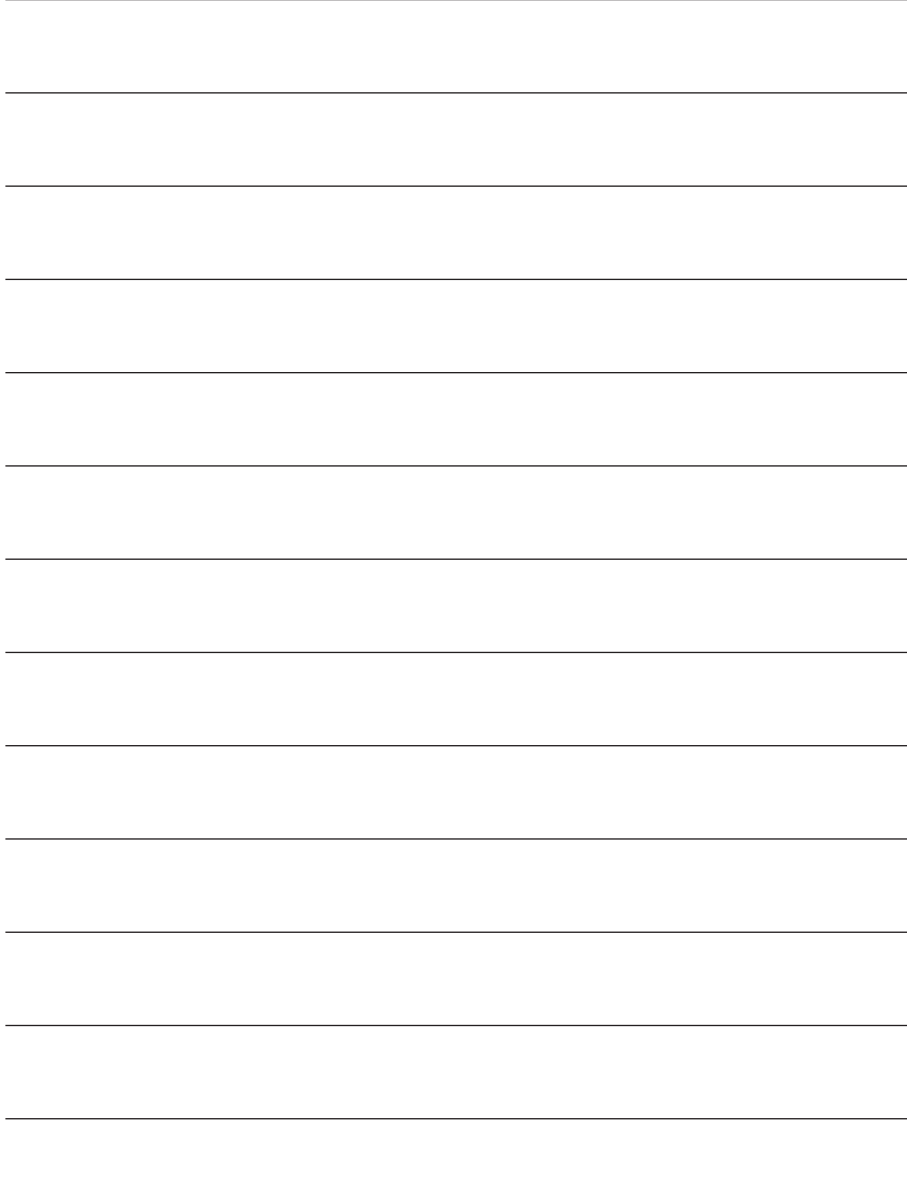

### **ROLAND SCANDINAVIA AS**

#### **DENMARK** Skagerrakvej 7

P.O. Box 880 DK-2100 Copenhagen

support@roland.dk www.roland.dk

**SWEDEN** Mårbackagatan 31, 4tr SE-123 43 Farsta

roland.support@roland.se support@roland.no www.roland.se

#### **NORWAY**

P.O. Box 95, Lilleaker FIN-01670 Vantaa Lilleakerveien 2 NO-0216 Oslo

**XXXXXX** (DK/NO) **XXXXXXXXX**

www.roland.no

#### **FINLAND**

Vanha Nurmijärvent. 62

support@roland.fi www.roland.fi